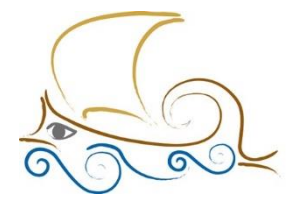

11° Δημοτικό Σχολείο Παλαιού Φαλήρου "Ελένη Γλύκατζη Αρβελέρ"

### **ΕΙΣΑΓΩΓΗ ΣΤΟΝ ΠΡΟΓΡΑΜΜΑΤΙΣΜΟ ΚΑΙ ΤΗ ΡΟΜΠΟΤΙΚΗ**

**LEGO SPIKE - Μάθημα 15ο**

**Τα είδη των στροφών**

- **Spin: Η spin στροφή γίνεται όταν και οι 2 κινητήρες λειτουργούν ταυτόχρονα με αντίστροφη φορά.**
- **Pivot: Η Pivot στροφή γίνεται με τον έναν κινητήρα να μένει σταθερός (ταχύτητα = 0) όσο ο δεύτερος λειτουργεί.**

## **Το γυροσκόπιο**

Το γυροσκόπιο (gyro ή gyroscope) είναι ένας αισθητήρας που εντοπίζεται και σε άλλες συσκευές (π.χ. smartphones) και έχει την ιδιότητα να καταλαβαίνει την κλίση και την περιστροφή που κάνει στον χώρο ή γύρω από τον εαυτό του. Στο Lego Spike το γυροσκόπιο βρίσκεται ενσωματωμένο στο brick.

Ο αισθητήρας γυροσκοπίου στο Spike μπορεί να προγραμματιστεί με 3 διαφορετικές λειτουργίες: Yaw, Roil, Pitch.

- Yaw: Περιστροφή του Hub δεξιά ή αριστερά
- Roll: Περιστροφή του Hub πλευρικά αριστερά ή δεξιά
- Pitch: Περιστροφή του Hub πάνω ή κάτω

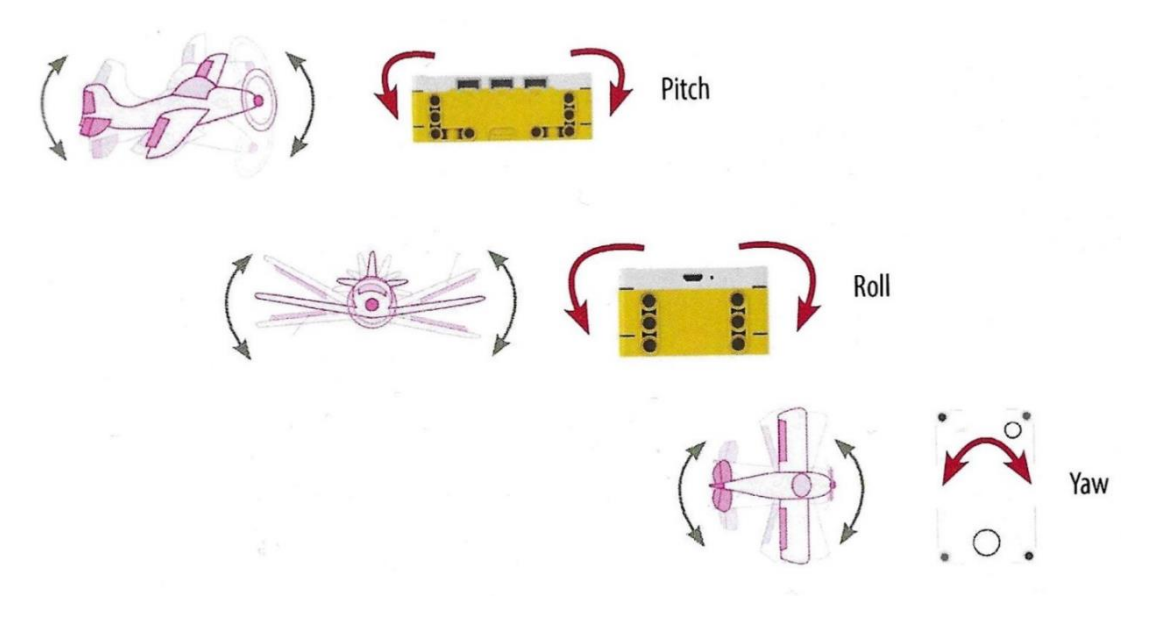

## **Δεξιά στροφή Pivot:**

(2 ος Τρόπος)

Μία εναλλακτική λύση θα ήταν με το μπλοκ . Η διαφορά τους είναι στον χρόνο ελέγχου της συνθήκης.

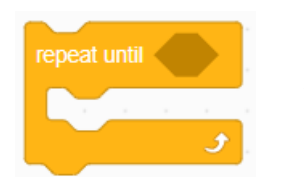

Με το **wait until** πρώτα εκτελούνται όλες οι εντολές προγραμματισμού και στο τέλος

ελέγχεται αν η συνθήκη γίνει αληθής.

Ενώ με **repeat until** οι εντολές που βρίσκονται μέσα του εκτελούνται συνεχόμενα μέχρι να γίνει αληθής η συνθήκη.

 $B$ ήμα 1 : Αντίγραψε τον κώδικα σου ως εξής : δεξί κλικ πάνω στο when program starts  $\rightarrow$ Duplicate

Βήμα 2 : Κράτησε τη συνθήκη που υπάρχει στο wait until στην άκρη και διάγραψε το.

<u>Βήμα 3</u> : Από την κατηγορία CONTROL επίλεξε το μπλοκ και και και τοποθέτησέ το κάτω από το set yaw angle to 0.

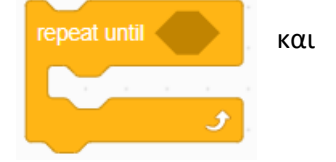

Βήμα 4 : Μέσα στον ρόμβο, τοποθέτησε τη λογική συνθήκη που είχες αφήσει προηγουμένως στην άκρη.

 $B$ ήμα 5: Μετάφερε το μπλοκ start moving at 200% speed μέσα στο repeat until.

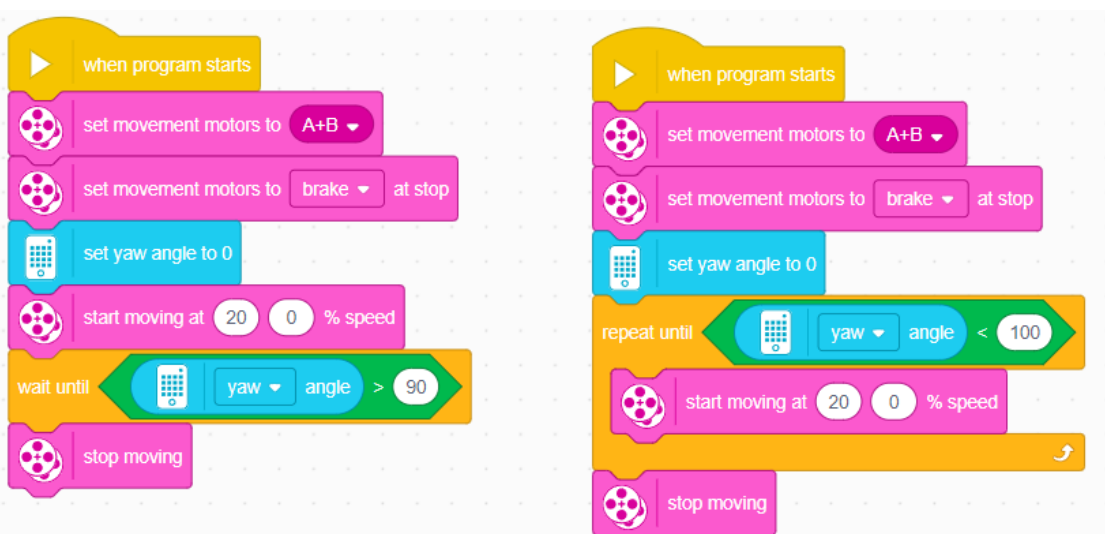

**Σημείωση**: Μπορείς να εκτελέσεις τον ίδιο κώδικα με στροφή Spin βάζοντας την αντίθετη τιμή από αυτήν που έχει ήδη ο ενεργός κινητήρας.

Βήμα 4 : Μέσα στον ρόμβο, τοποθέτησε τη λογική συνθήκη που είχες αφήσει προηγουμένως στην άκρη.

 $B$ ήμα 5 : Μετάφερε το μπλοκ start moving at 200% speed μέσα στο repeat until.

Σημείωση: Μπορείς να εκτελέσεις τον ίδιο κώδικα με στροφή Spin βάζοντας την αντίθετη τιμή από αυτήν που έχει ήδη ο ενεργός κινητήρας.

(3ος Τρόπος)

Βήμα 1 : Αρχικοποίησε τον αισθητήρα γυροσκοπίου και στη συνέχεια, από την κατηγορία **Motors**, όρισε την ταχύτητα του κινητήρα.

Βήμα 2 : Όρισε τη φορά περιστροφής του κινητήρα με το μπλοκ

Βήμα 3 :Πρόσθεσε το μπλοκ ελέγχου **wait until**.

Βήμα 4 : Από την κατηγορία **Operators**, επίλεξε το μπλοκ τις ανισότητας (<100) και τοποθέτησέ το μέσα στον ρόμβο, αλλάζοντας ταυτόχρονα και την τιμή των μοιρών στροφής.

Βήμα 5 : Από την κατηγορία **Sensors**, επίλεξε το μπλοκ του αισθητήρα και τοποθέτησέ το μέσα στη συνθήκη ελέγχου.

Βήμα 6: Μόλις η συνθήκη ελέγχου γίνει αληθής, ο κινητήρας πρέπει να σταματήσει να

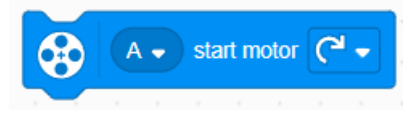

λειτουργεί χρησιμοποιώντας το μπλοκ «**stop motor**».

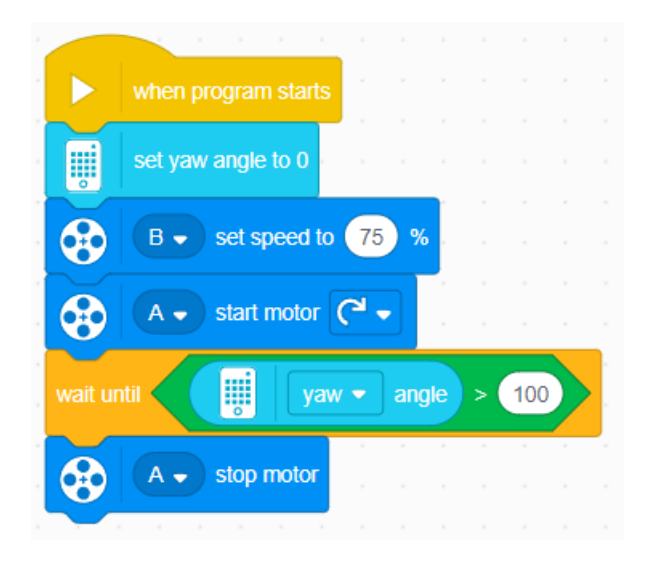

## **Αριστερή στροφή**

Όταν το ρομπότ στρίβει προς τα δεξιά, ο αισθητήρας λαμβάνει θετικές τιμές, ενώ όταν στρίβει προς τα αριστερά, οι τιμές είναι αρνητικές. Υπάρχουν 2 εναλλακτικές μέθοδοι υλοποίησης της αριστερής στροφής. Ο 1ος τρόπος προϋποθέτει την αλλαγή του συγκριτικού **operator**, ενώ ο 2ος την προσθήκη ενός νέου μπλοκ από την ίδια κατηγορία.

### **Τρόπος 1ος**

Οι αλλαγές που θα πρέπει να γίνουν στους προηγούμενους κώδικες είναι:

• Θα πρέπει να αλλαχθεί το μπλοκ με το μπλοκ

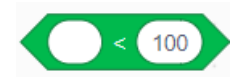

- Η τιμή του 100 θα πρέπει να λάβει επίσης αρνητική τιμή μοιρών (π.χ. -90).
- Θα πρέπει να αλλαχθούν οι ταχύτητες των κινητήρων όπως φαίνεται παρακάτω.

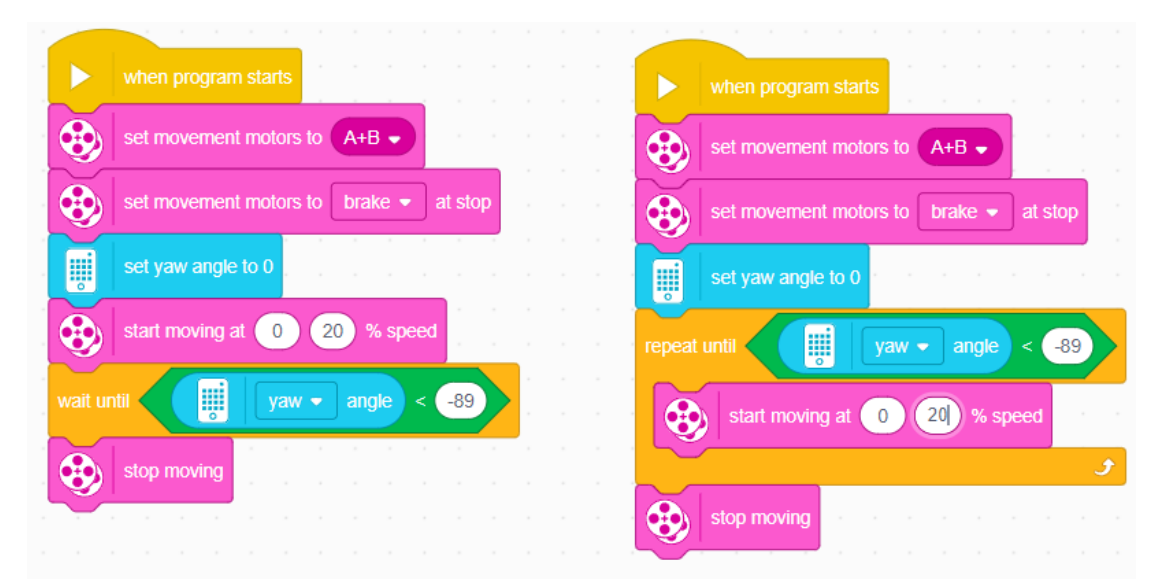

#### **Τρόπος 2ος**

Ο συγκεκριμένος τρόπος είναι πιο βολικός γιατί μπορεί να χρησιμοποιηθεί και στη δεξιά στροφή χωρίς κανέναν περιορισμό. Η μοναδική προσθήκη που θα πρέπει να γίνει στους κώδικες της δεξιάς στροφής είναι να προστεθεί το μπλοκ συνθήκη ελέγχου, όπου θα υπολογίζει την απόλυτη τιμή μίας τιμής. Με αυτόν τον τρόπο, οι αρνητικές τιμές αλλάζουν σε θετικές χωρίς να πρέπει να αλλαχθούν οι μοίρες και ο operator.

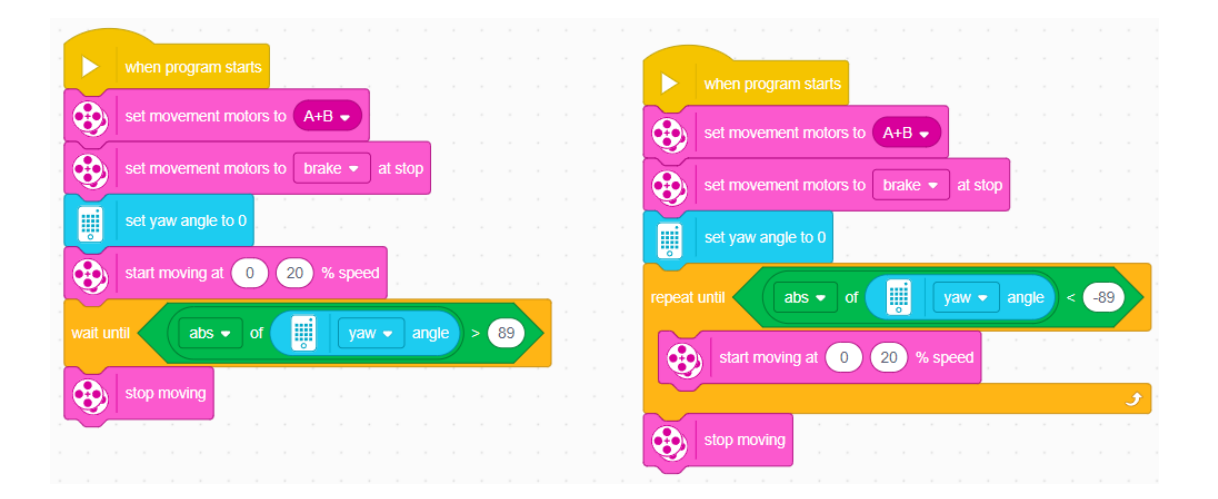

### **Repeat 10**

Το συγκεκριμένο μπλοκ από την κατηγορία **Control** χρησιμοποιείται όταν χρειάζεται να επαναληφθεί μία ομάδα από μπλοκ πολλές φορές. Στο repeat 10, ο αριθμός που δηλώνεται λειτουργεί σαν «τιμή φρουρός» ώστε να τερματίζεται η επανάληψη, έπειτα από έναν ακριβή αριθμό επαναλήψεων.

Επεξήγηση κώδικα : Το ρομπότ με ταχύτητα 50%, θα προχωρήσει ευθεία μπροστά για 10

εκατοστά και στη συνέχεια θα προχωρήσει για άλλα 10 εκατοστά αλλά με κλίση 30 μοιρών.

Η διαδικασία θα επαναληφθεί 3 φορές πρώτου βγει από το μπλοκ επανάληψης και σταματήσει το ρομπότ να κινείται.

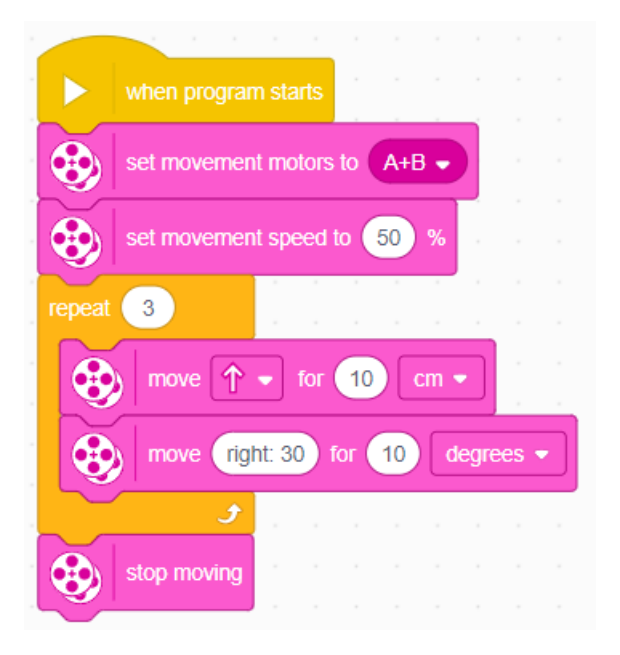

# **Προτεινόμενες δραστηριότητες**

- 1. Προγραμματίστε το ρομπότ σας, ώστε να καλύψει μια συγκεκριμένη απόσταση. Στην συνέχεια να στρίψει (90 μοίρες) προς μια συγκεκριμένη κατεύθυνση που εσείς θα ορίσετε. Η παραπάνω διαδικασία θα πρέπει να επαναληφθεί 4 φορές. Ποιο γεωμετρικό σχήμα σχεδιάζει εικονικά το ρομπότ; Να χρησιμοποιηθεί αποκλειστικά ο κώδικας της στροφής με χρήση γυροσκοπίου.
- 2. Τοποθετήστε διάφορα αντικείμενα πάνω σ' ένα τραπέζι και ορίστε μια διαδρομή. Προγραμματίστε το ρομπότ σας με τέτοιο τρόπο, ώστε να αποφεύγει τα αντικείμενα μέχρι να φθάσει στο τέρμα της διαδρομής. Αν έχετε δημιουργήσει ομάδες μαθητών βαθμολογήστε κάθε ομάδα ανάλογα με τις προσπάθειες που χρειάστηκε μέχρι να τα καταφέρει. Να χρησιμοποιηθεί αποκλειστικά ο κώδικας της στροφής με χρήση γυροσκοπίου.
- 3. Δημιουργήστε κώδικα προγραμματισμού που θα κάνει το ρομπότ σας να στρίβει με Spin στροφή χρησιμοποιώντας αποκλειστικά μπλοκ από τις κατηγορίες Motors & More Motors.